### **Garmin Dakota**

## **iCaching 5: Laden von Fotos aufs GPS**

iCaching ermöglicht es seit Version 5 Fotos eines Caches ebenfalls zu laden.

Je nach dem erfolgt der Download der Fotos automatisch auch auf GPS. Hier die Anleitung, wenn dieses manuell erledigt werden soll.

Diese sieht man im Tab "Fotos" eines ausgewählten Caches. Diese werden automatischer gelden, wenn man Caches über die API herunterlädt (auf die API wird hier nicht näher eingegangen, es ist eine Einstellmöglichkeitn im Pocke-Query-Menu).

Fotos könenn jedoch auch manuell in iCaching geladen werden. Dazu einen oder mehrere Geocaches selektieren und mit der rechtem Mausklick "Auktualisiere Auswahl erweitert". Alternative kann auch "Lade Geocache(s) Bilder herunter" benutzt werden.

# **Garmin Dakota**

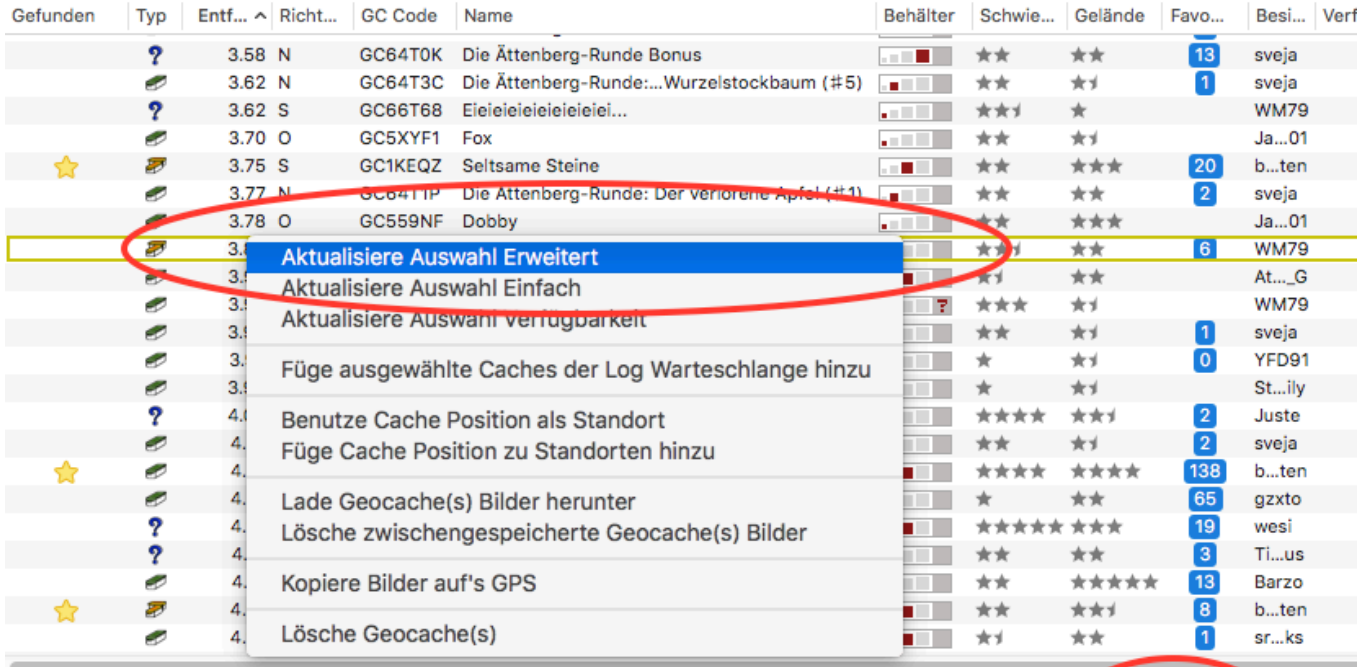

27052 Caches (1 ausgewählt)  $\overline{\phantom{a}}$ 

> Beschreibung Geocache-Seite

Waypoints Lous Fotos

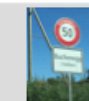

 $\mathfrak{C}$ 

Ortseingangsschild Buchenegg (von Stallikon kommend)

Info

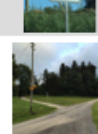

### SPOILER: Startpunkt

Wegweiser/ Strommast, suche hier nach dem Hinweis für die Final-Büx

#### Wegweiser...

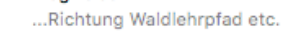

Buchenegg (Stallikon)

Ortseingangsschild Buchenegg (von Stallikon kommend)

### **Garmin Dakota**

Um die Bilder dann aufs GPS zu laden wählen man eienn oder mehrere Geocaches und wählt über "Rechts-Mausklick"

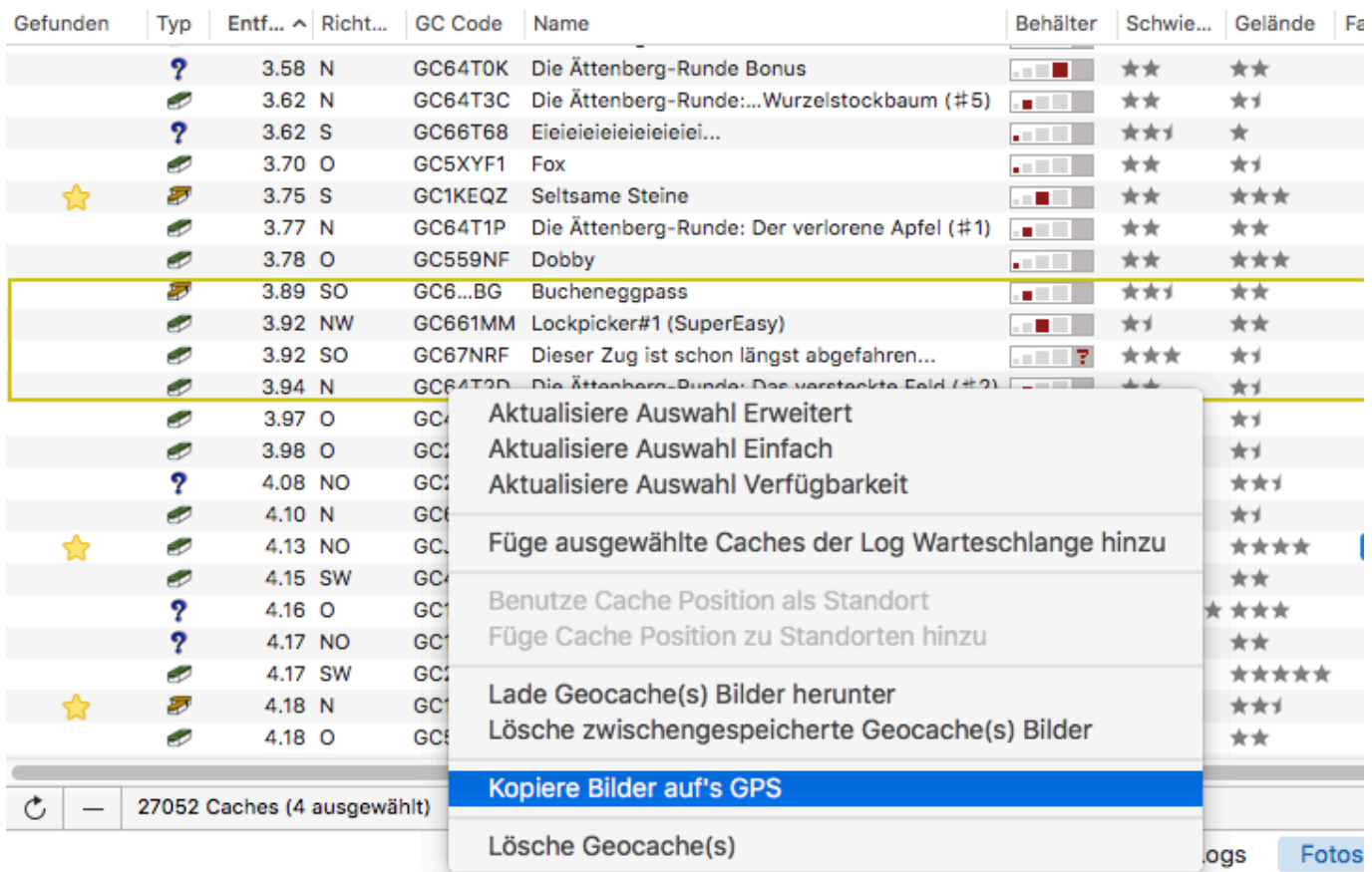

Wichtig: Man muss ein Verzeichnis auf dem GPS wählen, wo die Bilder hinkopiert werden.

Das Verzeichnis muss *GeocachePhotos* heissen uns sich auf dem Gerät selber unter */Garmin* befinden. D.h. */Garmin/GeocachePhotos* 

Das Verzeichnis ev. einmalig erstellen. DIe Bilder nicht auf eine allfällig vorhandenen zusätzliche Speicherkarte kopieren.

Die Fotos erscheinen dann im Listing des jeweiligen Caches:

### **Garmin Dakota**

# **n**isenberg

Schwierigkeit: ★ ★ ★ ★ ★ ★★★★★ Gelände:  $Gr\ddot{o} sse: = \blacksquare \blacksquare ? \times (Normal)$ 

Fotos: 1

GC5BRN4 von baenzfamily N 47°17.238' O 008°25.170'

Beschreibung: ----- Attribute -----Parkmöglichkeit vorhanden, Mittlere Wanderung (1km-10km), Schöne Aussicht, Kinderfreundlich. Fahrräger erlaubt, Hunde erlaubt, Funkbake erforderlich, **Anzielles Werkzeug** lich, Unterwegs-Rätsel

Tipp: Fotos beanspruchen je nach dem einiges an Speicherplatz. Darum die Fotos im Verzeichnis *GeocachePhotos hin und wieder selber löschen. Am einfaches man löscht alles im diesem Verzeichnis, da die Fotos in einer mehrstufiger Order-Hirarchie abgelegt werden.*

Basierend auf: Version 5.0.5

Eindeutige ID: #1186 Verfasser: Paravan Letzte Änderung: 2015-12-13 21:45